# **Containers**

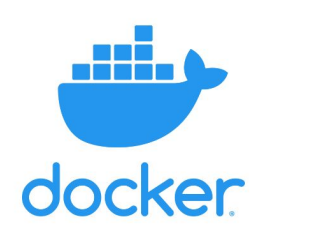

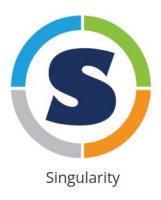

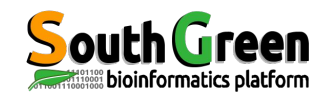

A.Comte & J.Orjuela Science Reproducible Training SG 2023

### **Introduction**

#### **What is a Container?**

Containers are **packages of software that contain all of the necessary elements to run in any environment**.

- $\rightarrow$  Software or code functions in exactly the same way regardless of where it's executed (mac/windows, cluster/local)
- $\rightarrow$  Containers are in many ways similar to virtual machines but more lightweight.
- $\rightarrow$  Containers can be used to allow others to reproduce a complete analysis
- $\rightarrow$  Containers can also be used to define software environments and settings for benchmarking studies

Making self-contained, distributable projects with

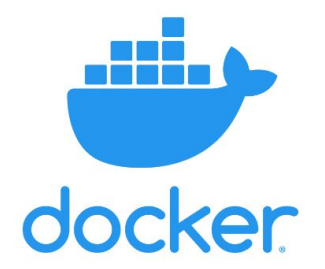

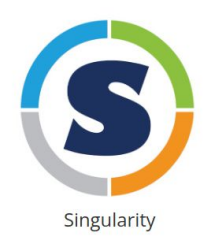

# **The battle**

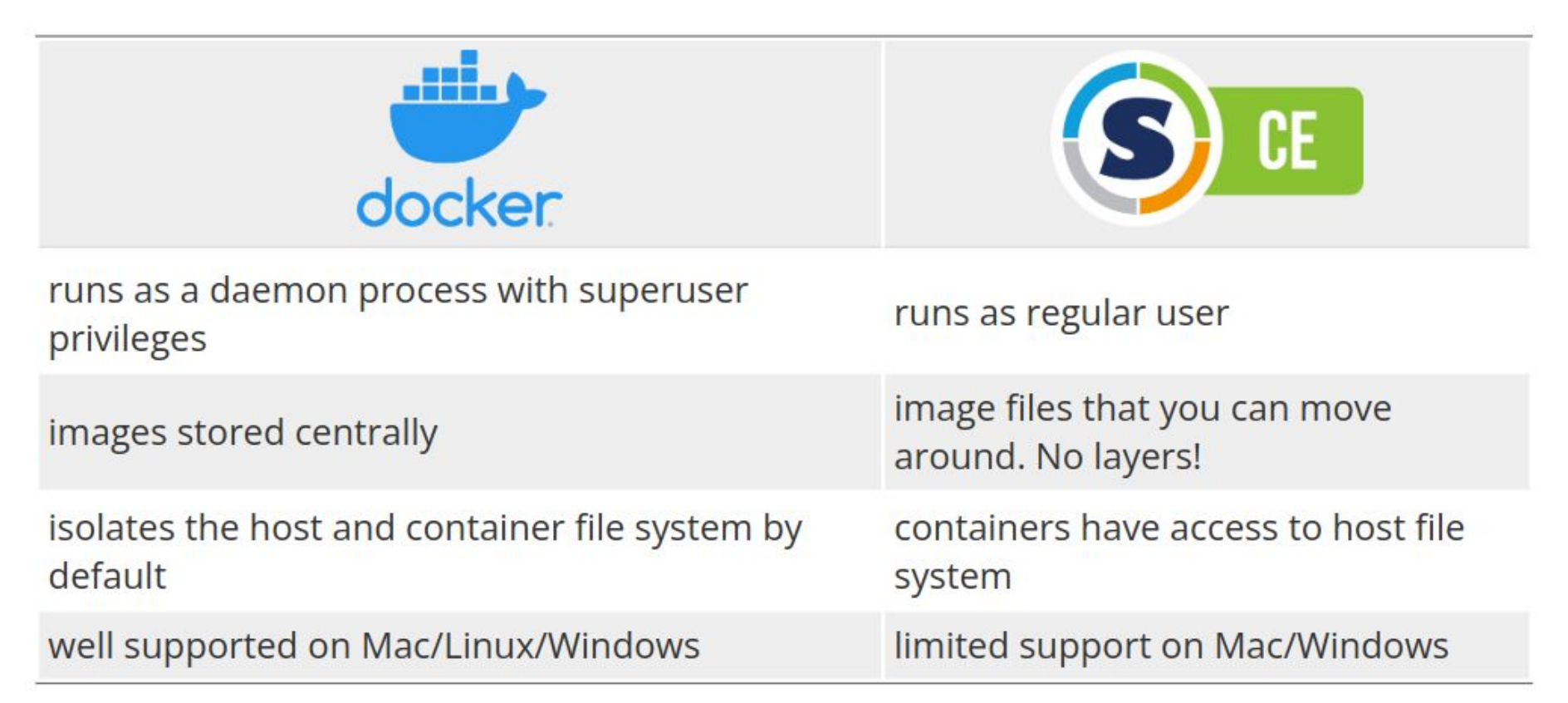

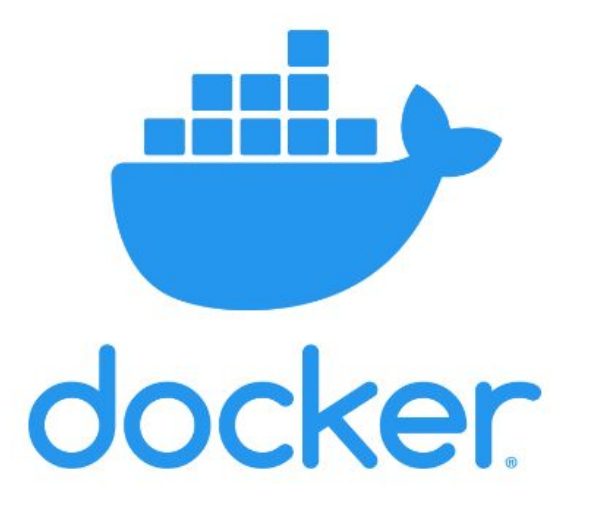

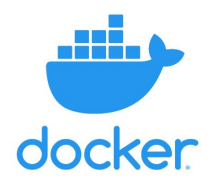

Standardized packaging for software and dependencies

Docker lets you create and run applications securely isolated in a container, packaged with all its dependencies and libraries.

Docker nomenclature:

A **Docker file** is a recipe used to build a Docker image

A **Docker image** is a standalone executable package of software

A **Docker container** is a standard unit of software run on the Docker Engine.

**Docker Hub** is an online service for sharing docker images

### **Setup Environment**

First let's create a dedicated folder for this tutorial:

mkdir -p ~/training-reproducible-research-area/containers

cd ~/training-reproducible-research-area/containers

cp -r

~/training-reproducible-research-area/training\_reproducible\_research/tu torials/containers/\* .

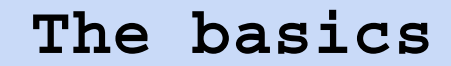

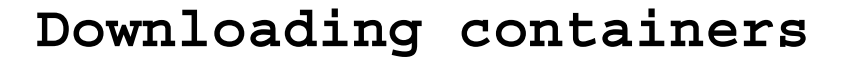

docker **pull** ubuntu:latest docker image ls

#### **Running containers**

docker **run** ubuntu uname -a

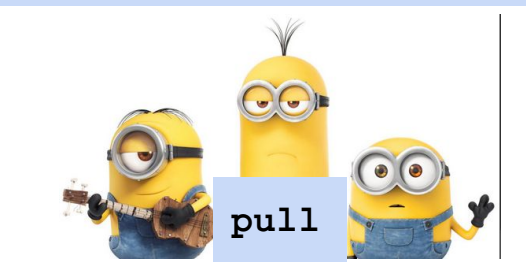

#### **Running interactively**

docker **run** -ti ubuntu

- # -t terminal connection btw shell
- # -i interactif
- # -v bind mount volume
- # -w workdir inside the container

…

#### **All dependances are into the containers**

shell:

"" "

 bowtie2-build tempfile intermediate/{wildcards.genome\_id} > {log} """

> nextflow Snakemake

bowtie2-build is called directly from workflow rules

#### **Containers inside scripts**

mkdir -p \$PWD/analysis cd analysis

curl -o NCTC8325.fa.gz URL\_to\_file.fa.gz gunzip -c NCTC8325.fa.gz > tempfile

docker **run** -v \$(pwd)/analysis:/home quay.io/biocontainers/bowtie2:2.5.0--py310h8d7afc0\_0 bowtie2-build /home/tempfile /home/NCTC832

### **Building a docker image**

#### Format

Here is the format of the Dockerfile:

# Comment **INSTRUCTION arguments** 

FROM LABEL MAINTAINER **SHELL WORKDIR** RUN ENV EXPOSE CMD **COPY** 

…

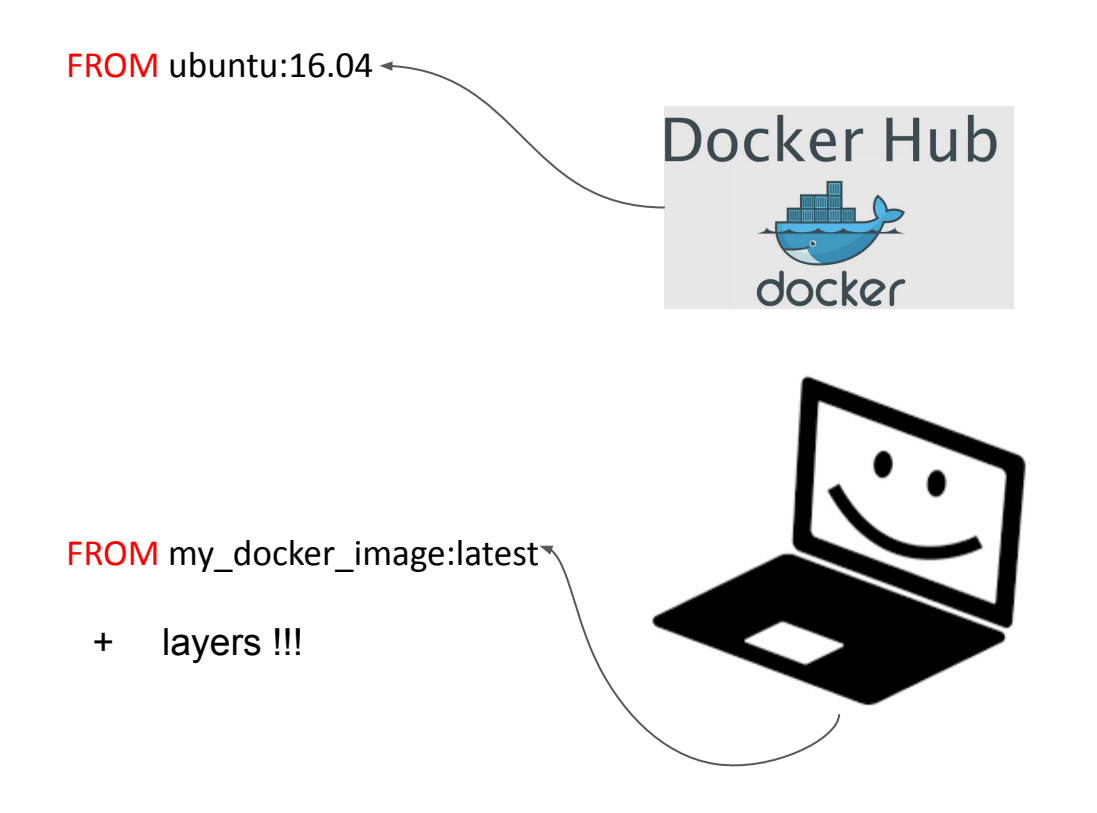

## **Understanding from Dockerfiles**

FROM ubuntu:16.04

LABEL description = "Minimal image for the NBIS reproducible research course." MAINTAINER "John Sundh" john.sundh@scilifelab.se

# Use bash as shell SHELL ["/bin/bash", "-c"]

# Set workdir WORKDIR /course

```
# Install necessary tools
RUN apt-get update && \
   apt-get install -y --no-install-recommends bzip2 \
                             ca-certificates \
                             curl \
                             [...] 
                             unzip \
                             wget \
                             && apt-get clean
```
FROM ubuntu:16.04

LABEL description = "Minimal image for the NBIS reproducible research course." MAINTAINER "John Sundh" john.sundh@scilifelab.se

```
# Use bash as shell
SHELL ["/bin/bash", "-c"]
```
# Set workdir WORKDIR /course

```
# Install necessary tools
RUN apt-get update && \
   apt-get install -y --no-install-recommends bzip2 \
                              ca-certificates \
                              curl \
                              [...] 
                             unzip \langle wget \
                              && apt-get clean
```
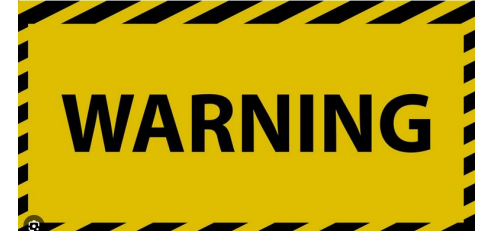

# Install necessary tools *RUN apt-get update /!\*

```
RUN apt-get install -y 
--no-install-recommends bzip2 \
                            ca-certificates \
                            curl \
                            [...] 
                pd unzip \lambda wget
```
# Install Miniconda and add to PATH

RUN curl -L https://repo.continuum.io/miniconda/Miniconda3-4.7.12.1-Linux-x86\_64.sh -O && \ bash Miniconda3-4.7.12.1-Linux-x86\_64.sh -bf -p /usr/miniconda3/ && \ rm Miniconda3-4.7.12.1-Linux-x86\_64.sh && \ /usr/miniconda3/bin/conda clean -tipsy && \ ln -s /usr/miniconda3/etc/profile.d/conda.sh /etc/profile.d/conda.sh && \ echo ". /usr/miniconda3/etc/profile.d/conda.sh" >> ~/.bashrc && \ echo "conda activate base" >> ~/.bashrc

# Add conda to PATH and set locale ENV PATH="/usr/miniconda3/bin:\${PATH}" ENV LC\_ALL en\_US.UTF-8 ENV LC\_LANG en\_US.UTF-8

# Configure Conda channels and install Mamba RUN conda config --add channels bioconda \ && conda config --add channels conda-forge \ && conda config --set channel priority strict  $\setminus$  && conda install mamba \ && mamba clean --all

# Open port for running Jupyter Notebook EXPOSE 8888

# Start Bash shell by default CMD /bin/bash

And now it's your turn!

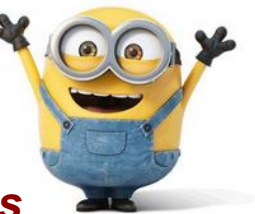

*TP : Building from Dockerfiles*

*TP : Creating your own Dockerfile*

### **Building from Dockerfiles**

docker **build** -f Dockerfile\_slim -t my\_docker\_image .

- -f dockerfile recipe name
- -t tag
- . /this/path

### **Creating your own Dockerfile**

- 1. Create the file Dockerfile conda.
- 2. Set FROM to the image we just built.
- 3. Install the required packages with Conda. We could do this by adding environment.yml from the Conda tutorial, but here we do it directly as RUN commands. We need to add the conda-forge and bioconda channels with conda config --add channels <channel\_name> and install fastqc=0.11.9 and sra-tools=2.10.1 with conda install. The packages will be installed to the default environment named base inside the container.
- 4. Add run\_qc.sh to the image by using the COPY instruction. The syntax is COPY source target, so in our case simply COPY run\_qc.sh . to copy to the work directory in the image.
- 5. Set the default command for the image to bash run\_qc.sh, which will execute the shell script.

#### **Creating your own Dockerfile**

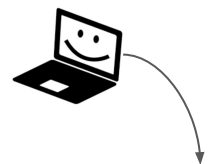

```
FROM my docker image: latest
RUN mamba install -n base fastqc=0.11.9
RUN mamba install -n base sra-tools=2.11.0
COPY run_qc.sh .
CMD bash run_qc.sh
```
## **Managing containers**

docker **run** my\_docker\_conda

- # -t terminal connection btw shell
- # -i interactif
- # -v bind mount volume
- # -w workdir inside the container

…

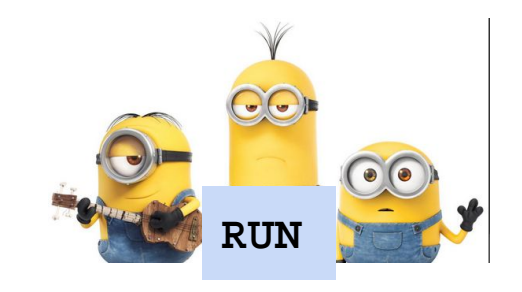

docker **run** -d --rm --name my\_container my\_docker\_conda # -rm remove docker image when run is finished # -d detached

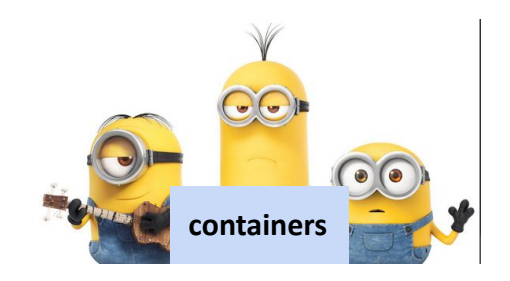

#### docker **containers** ls --all

```
# -ls : list
# --all : show all the containers
```
check if container is running …

#### docker **exec** -it **my\_container\_ID** /bin/bash

docker **ps** CONTAINER ID IMAGE COMMAND CREATED STATUS PORTS NAMES a36ad8e57f0a ubuntu:jammy "bash" 15 minutes ago Up 15 minutes elated haslett docker **exec** a36ad8e57f0a echo "toto" toto docker **exec** elated\_haslett echo "coucou" coucou

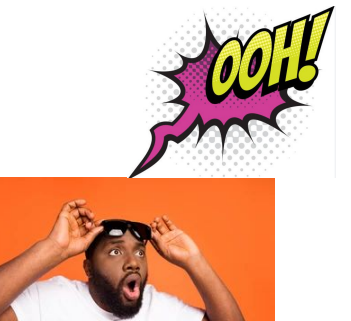

#### **Bind mounts**

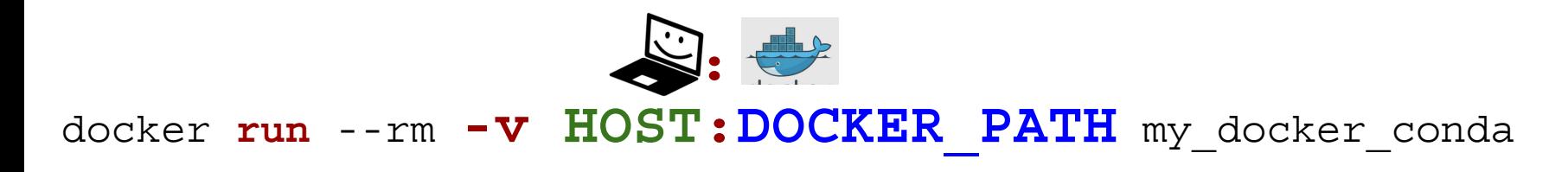

mkdir -p fastqc\_results docker **run** --rm **-v** \$(pwd)/fastqc\_results:/course/results/fastqc my\_docker\_conda

## /course/results/ is created by *run\_qc.sh*

docker **run** -it --rm **-v** \$(pwd):/course/ my\_docker\_conda /bin/bash

You can enter into the container and modify script *run\_qc.sh and run it BUT modifications in run\_qc.sh are not saved when you exit*

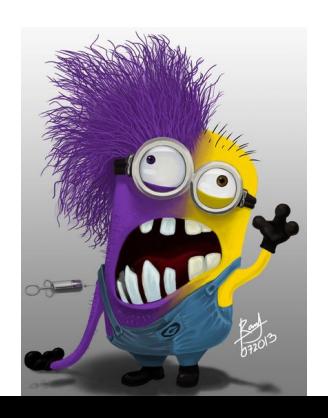

## **Distributing your images**

[Docker Hub](https://docs.docker.com/docker-hub/)

[Quay](https://quay.io/)

[Biocontainers](https://biocontainers.pro/#/registry)

[Rocker](https://www.rocker-project.org/images/)

[Jupyter containers](https://jupyter-docker-stacks.readthedocs.io/en/latest)

register into https://hub.docker.com/

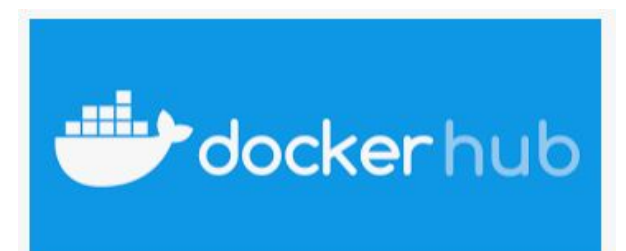

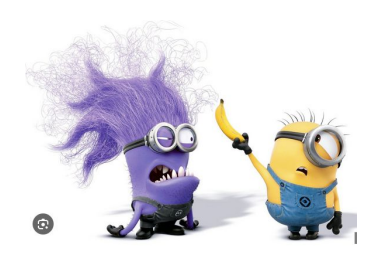

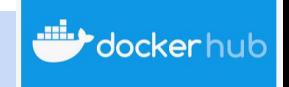

## **Distributing your images**

```
# login you (once)
docker login -u your_dockerhub_id
# build image:1.3.0 can be pushed into dockerhub
# … run it 
docker run -it image:1.3.0
# and recovery image_ID (fd8a0825c9c9 in this example)
docker ps
# commit !
docker commit -m "First push" -a "Julie Orjuela" fd8a0825c9c9 
your_dockerhub_id/image:1.3.0
# and push 
docker push your_dockerhub_id/image:1.3.0
# Now image can be download/pull for collaborators from dockerhub
docker pull your_dockerhub_id/image:1.3.0
```
# **Packaging the case study**

Multiresistant bacteria MRSA. Here we will build and run a Docker container that contains all the work we've done so far.

- We've [set up a GitHub repository](http://127.0.0.1:8000/training_reproducible_research/pages/containers/containers-6-packaging-the-case-study/git-7-working-remotely) for version control and for hosting our project.
- We've defined a [Conda environment](http://127.0.0.1:8000/training_reproducible_research/pages/containers/containers-6-packaging-the-case-study/conda-3-projects) that specifies the packages we're depending on in the project.
- We've constructed a [Snakemake workflow](http://127.0.0.1:8000/training_reproducible_research/pages/containers/containers-6-packaging-the-case-study/snakemake-10-generalizing-workflows) that performs the data analysis and keeps track of files and parameters.
- We've written a [R Markdown document](http://127.0.0.1:8000/training_reproducible_research/pages/containers/containers-6-packaging-the-case-study/r-markdown-6-the-mrsa-case-study) that takes the results from the Snakemake workflow and summarizes them in a report

#### **MRSA case**

#### # explore it :

ls training\_reproducible\_research/tutorials/**containers** drwxrwxr-x 2 orjuela orjuela 4096 juin 5 10:34 code -rw-rw-r-- 1 orjuela orjuela 1569 juin 5 10:34 config.yml -rw-rw-r-- 1 orjuela orjuela 2292 juin 5 10:34 *Dockerfile* -rw-rw-r-- 1 orjuela orjuela 1824 juin 5 10:34 Dockerfile slim -rw-rw-r-- 1 orjuela orjuela 515 juin 5 10:34 *environment.yml* -rw-rw-r-- 1 orjuela orjuela 765 juin 5 10:34 run\_qc.sh -rw-rw-r-- 1 orjuela orjuela 6577 juin 5 10:34 *Snakefile*

#### # Look the *Dockerfile*

it install the conda packages listed in *environment.yml* CMD => it will run the whole *Snakemake* workflow

#### **Dockerfile**

# Set workdir WORKDIR /course

# Add project files COPY **environment.yml** Snakefile config.yml ./ COPY code ./code/

# Install conda environment # Configure Conda channels and install Mamba RUN conda config --add channels bioconda \ && conda config --add channels conda-forge \ && conda install mamba \ && mamba env update -n base -f **environment.yml** \ && mamba install -c conda-forge jupyter \ && conda clean --all

CMD **snakemake** -rp -c 1 --configfile config.yml

**MRSA case**

# Build it

docker **build** -t **my\_docker\_project** -f **Dockerfile .**

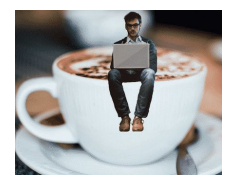

# **OR** pull it if they are in dockerhub docker **pull** nbisweden/workshop-reproducible-research

# Validate docker **image ls**

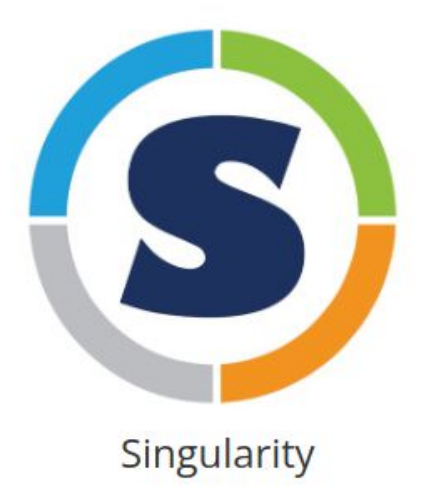

#### **Singularity Nomenclature**

#### A **Singularity definition file (.def)** is a recipe used to build a Singularity image

A **Singularity image (.sif)** is the builded container

## **Singularity Nomenclature**

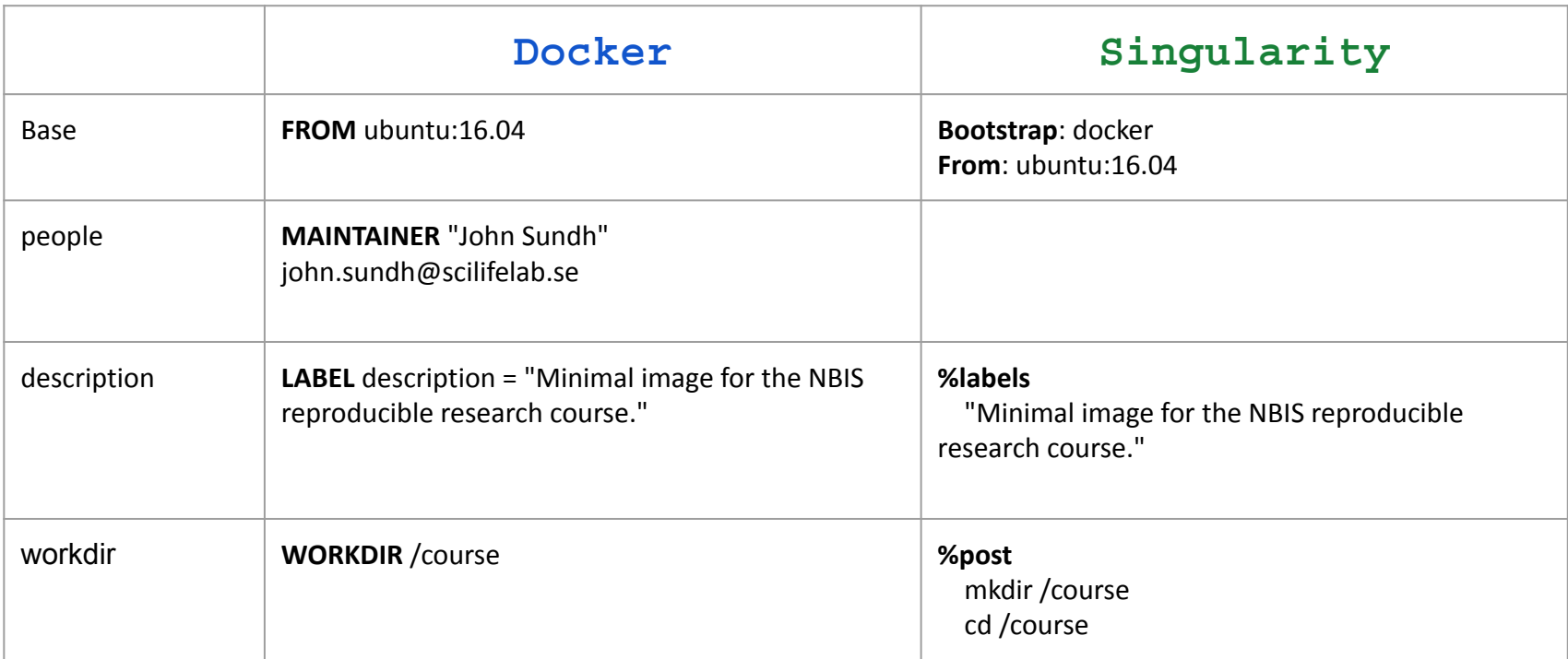

## **Singularity Nomenclature**

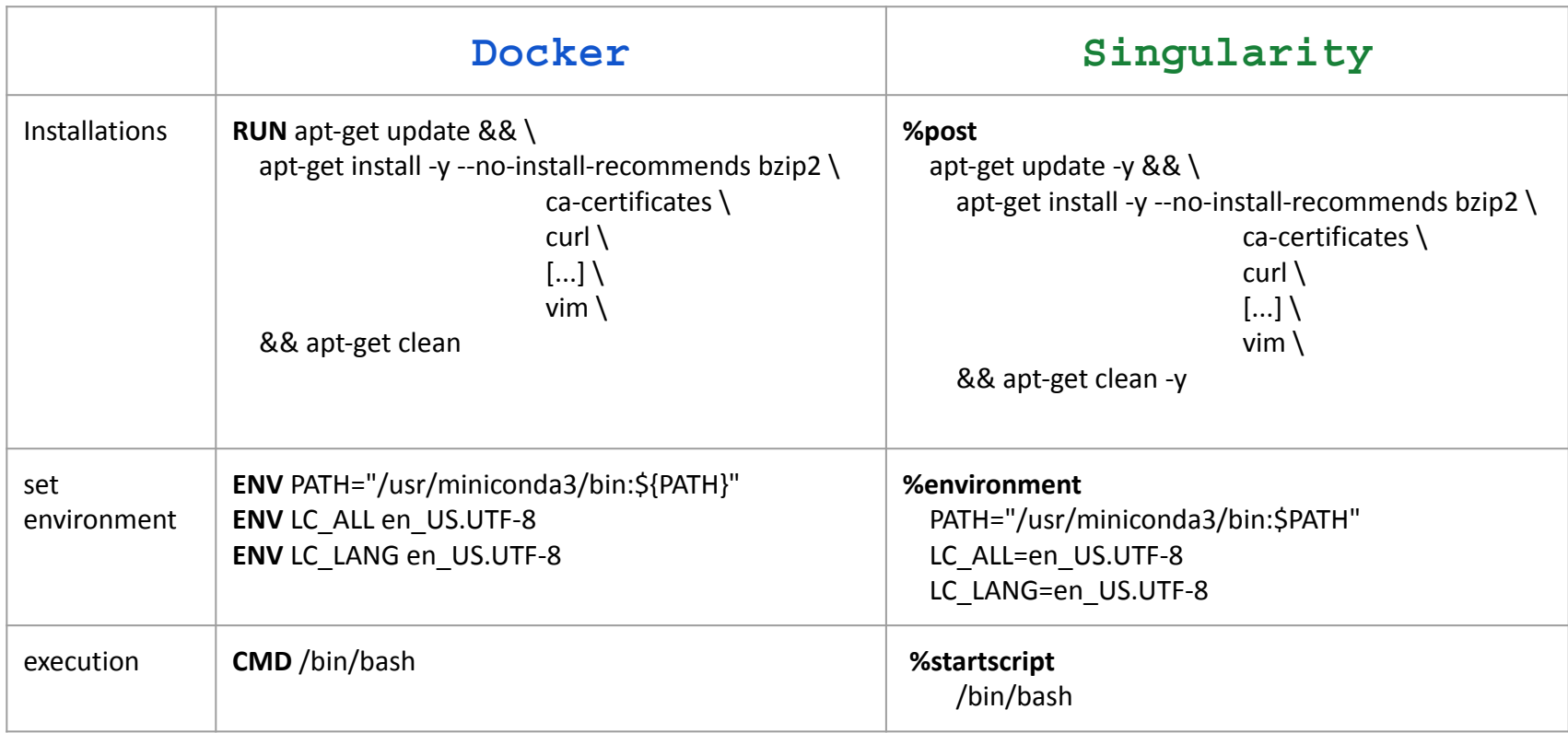

### **Singularity commands**

# Build a container singularity **build** Singularity.sif Singularity.def

# Run a command from a container: singularity **run** Singularity.sif echo toto

# Use a container interactively: singularity **shell** Singularity.sif

#Get a singularity container from a docker image: singularity **pull** mrsa\_proj.sif docker://nbisweden/workshop-reproducible-research

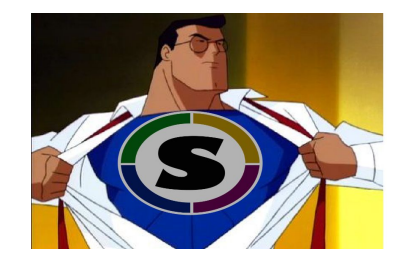

## **What/where to use ?**

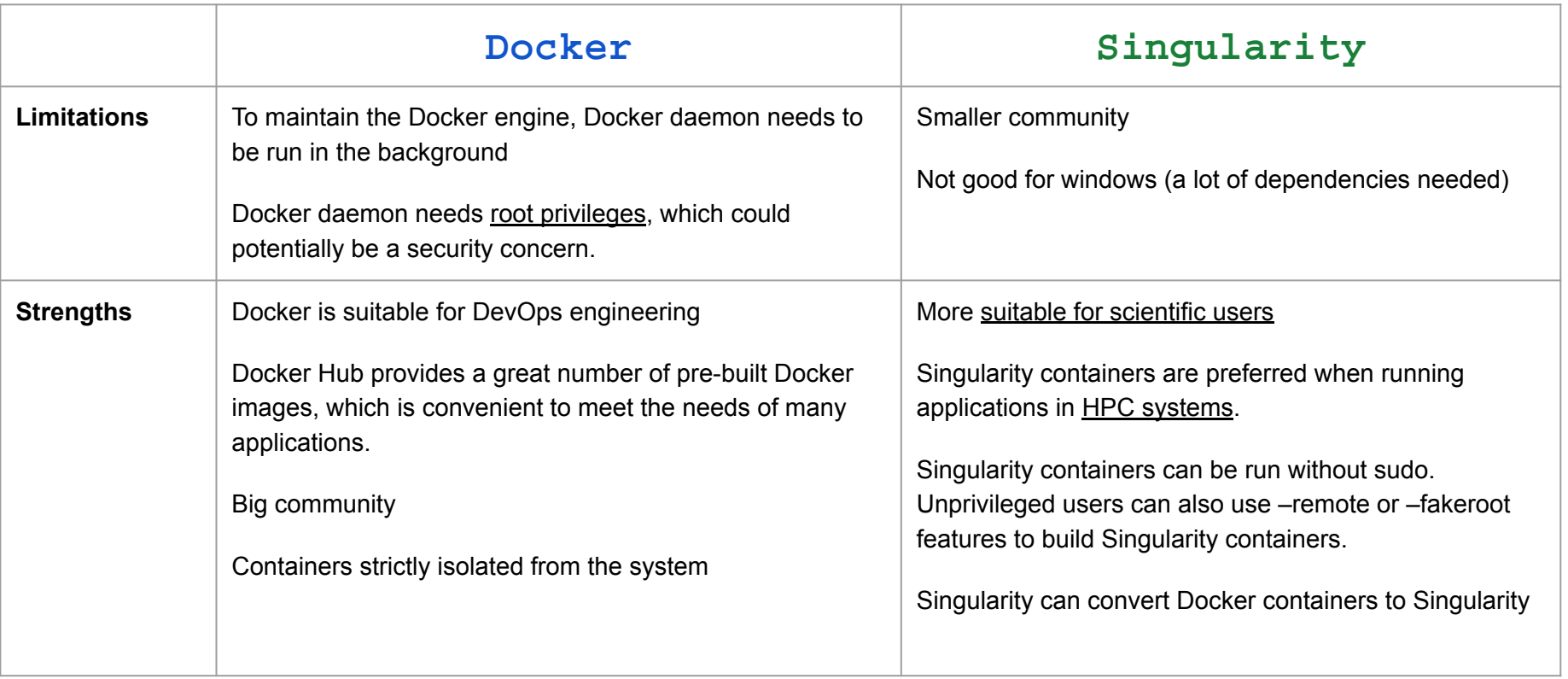

## **Warning!**

Une image permet de faire de la reproductibilité **MAIS** un fichier de définition n'est pas forcément reproductible.

Si les versions ne sont pas fixées dans le fichier de définition, l'image reconstruite plusieurs mois/années plus tard sera différente.

En 1955: Citroën DS:latest En 2019: Citroën DS:latest En 2023: Citroën DS:1955

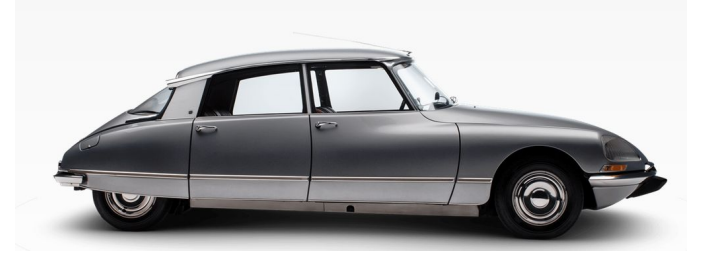

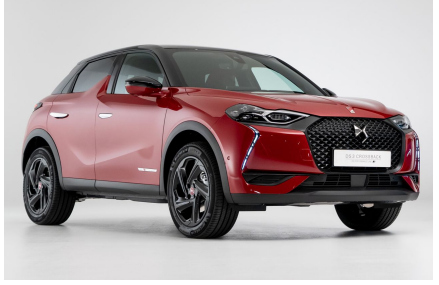

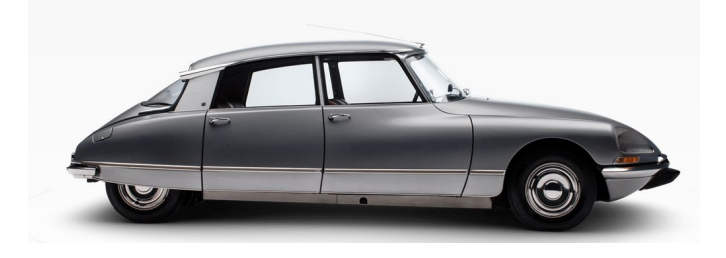